# Dauerlesen einer RFID Karte Continuous reading a RFID Card

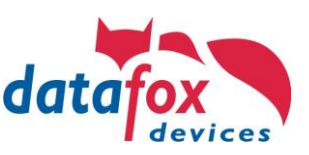

In the Datafox access control, RFID card data is currently reported once as soon as it is recognized by the reader. Holding the card for a longer period of time can be used to cancel a booking,

The continuous reading function in the access control system can now be used to check

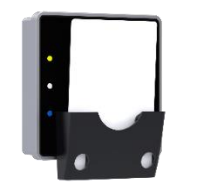

 *Kartenhalten für den EVO Intera II | Card holder attached to an EVO Intera II*

In der Datafox Zutrittskontrolle werden aktuell RFID-Ausweisdaten einmal gemeldet, sobald diese vom Leser erkannt werden. Ein längeres Vorhalten der Karte kann bereits genutzt werden, um eine Buchung zurückzunehmen, wobei dafür eine feste Zeit eingestellt wird.

Durch die Funktion Dauerlesen in der Zutrittskontrolle kann nun überprüft werden, ob eine Karte noch im Feld des Lesers ist.

whether a card is still in the reader field.

 Feld des Lesers abgefragt werden. *<ID>* wird dabei durch die definierte ID des Der Zugriff auf die Information erfolgt mittels einer Systemvariable. Durch den Zugriff auf "access.reader[<ID>].badge" kann der aktuelle Transponderwert im Lesers in der Reader.txt Liste ersetzt. Der Transponderwert kann nur von angeschlossenen Lesern erfragt werden. Der Controller ist hier ausgenommen.

The information is accessed by means of a system variable. By accessing "access.reader[*<ID>*].badge", the current transponder value in the reader field can be queried. *<ID>* is replaced by the defined ID of the reader in the Reader.txt list. The transponder value can only be queried from connected readers. The controller is excluded here.

with a fixed time being set for this.

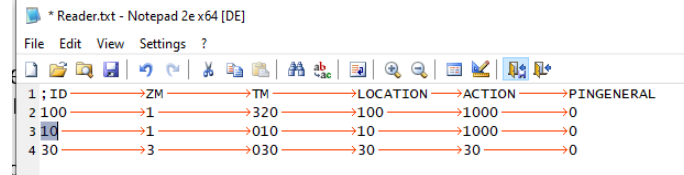

## Aufbau der Systemvariable

Die Systemvariable ist in zwei Teile unterteilt, welche durch einen Doppelpunkt ':' getrennt sind.

- Vor dem Doppelpunkt werden weitere Informationen für die Karte angegeben. Das erfolgt als Schlüssel-Wert-Paare (KVP).
- Nach dem Doppelpunkt wird der gelesene Transponderwert gemeldet.

Im ersten Teil kommt kein Doppelpunkt vor, sodass der Wert hier getrennt werden kann.

Schlüssel-Wert-Paare werden in dem Format SCHLÜSSEL=WERT gemeldet. Diese können durch eine weitere Anwendung ausgewertet werden. Sind mehrere KVPs vorhanden, so werden diese durch ein Komma "' getrennt. Eine Rückmeldung mit mehreren KVPs kann zum Beispiel so aussehen (future ist aktuell kein gültiger Key Wert):

card=present,future=more:12069823409170902

## Unterstützte Schlüssel-Wert-Paare

Eine Übersicht der unterstützen KVPs kann der Liste am Ende entnommen werden. Nicht alle KVPs sind dabei immer in der Variable vorhanden. Zukünftige Werte können in Abhängigkeit des Leseverfahrens gemeldet werden und sind in der Tabelle als optional gekennzeichnet. Immer vorhanden ist das KVP card. Dieses gibt den Zustand der Karte an. Da das Lesen der Systemvariable asynchron erfolgt, werden durch den Wert für den Schlüssel card Informationen zum Zustand mitgeteilt. Falls eine Karte neu in das Feld gehalten wurde, so wird diese als card=new gemeldet.

Solange die Karte noch im Feld ist, wird diese bei mehrmaligem Zugriff auf die Systemvariable als present gemeldet. Falls keine Karte im Feld ist, wird none als Wert gemeldet.

Wird also die gleiche Karte zwischen zwei Zugriffen auf die Systemvariable aus dem Feld genommen und wieder eingebracht, wird diese erneut als card=new gemeldet.

## Compositon of the Systemvariable

The system variable is divided into two parts which are separated by a colon ':'.

- Before the colon, additional information is given for the card which is specified as key value pairs (KVP).
- During data exchange, all communication is done encryptedly using the previously established key.

In the first part there is no colon, so that the value can be separated here.

The key value pairs are in the format KEY=VALUE. These can be evaluated by another application. If there are several KVPs, they are separated by a comma ','. A Response with more than one KVP may look like this (future is currently not a valid key value):

card=present,future=more:12069823409170902

### Supported Key Value Pairs

An overview of all supported KVPs can be found in the list at the end. Not all KVPs are always present in the variable. Future values can be reported depending on the reading procedure and are marked as optional in the table. Always present is the KVP card. This indicates the state of the card. Since the reading of the system variable is asynchronous, the value for the card key provides information about the state. If a card is newly held in the field, it is reported as card=new.

As long as the card is still in the field, it is reported as present. If no card is in the field none is reported as value.

If the same card was taken out of the field between two accesses to the system variable, it is again reported as card=new.

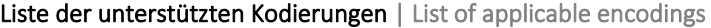

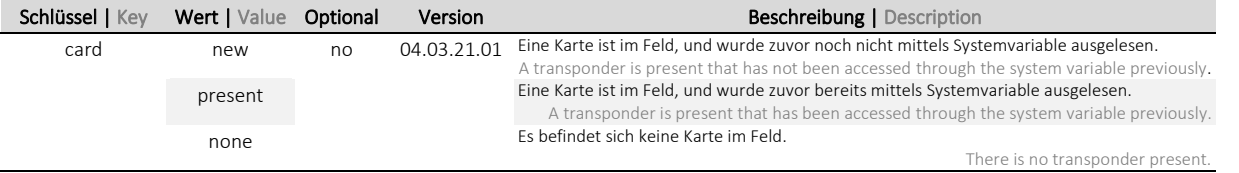

## Dauerlesen einer RFID Karte Continuous reading a RFID Card

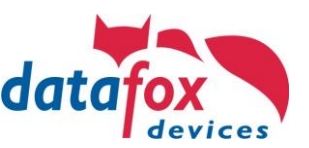

Dieses Beispiel kombiniert die Zutrittskontrolle mit den Funktionen der Signalverarbeitung um eine Maschine solange freizugeben, solange eine gültige Karte im Kartenhalter steckt

Damit kann die Funktion auch im Offline-Fall eingesetzt werden. Eine mögliche Anwendung wird im Folgenden erläutert: Als Aufbau wird ein KYO Oneloc mit angeschlossenem EVO Intera II in der Zutrittskontrolle angenommen. Der EVO Intera II erhält die Reader ID 1.

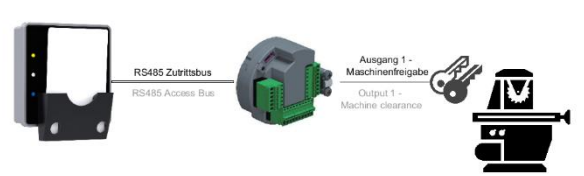

Um eine angeschlossene Maschine freizuschalten, wird eine RFID-Karte mit spezieller Berechtigung im Kartenhalter eingelegt. Diese soll dazu führen, dass das Relais 1 des KYO Oneloc geschaltet wird.

Dazu wird im Setup ein Timer angelegt, welcher alle 1,5 Sekunde eine Ereigniskette ausführt, um auf eine Karte vor dem Leser zu prüfen.

In dieser Ereigniskette wird die Systemvariable "*access.reader[1].badge"* gelesen und in eine globale Variable kopiert. Die Ereigniskette wird durch einen bedingten Sprung abgebrochen, falls der Wert der globalen Variable nicht mit dem Formatstring "card=present\*" übereinstimmt.

Ist eine Karte präsent, wird der Wert der Systemvariable durch die Skriptfunktion .df("")' zugeschnitten, und der Transponderwert in eine zweite globale Variable kopiert.

Nach einer Prüfung des Transponderwertes, zum Beispiel durch eine Liste, wird das zweite Relais für 2 Sekunden geschaltet.

In diesem Szenario wird erst nach dem zweiten Lesen der Systemvariable bei einem gültigen Ausweis das Relais der Maschine freigeschaltet (das erste Lesen meldet card=new). Dadurch wird verhindert, dass die Maschine bei normalen Buchungen kurzzeitig freigeschaltet wird.

Sie können auf das obige Beispiel auch direkt zugreifen:

Offline-Szenario unter Nutzung des Setups **CHE EXAMENT CONFLINE SCENARY Offline** scenario implemented using the setup

 This example combines access control with signal processing functions to enable access to a machine as long as a valid RFID transponder is present in the cardholder.

> This means that the function can also be used in the offline case. A possible application is explained below:

> The access control is built using a KYO Oneloc with connected EVO Intera II. The EVO Intera II receives the reader  $ID<sub>1</sub>$

In order to activate the attached machine, an RFID transponder with specific privileges is to be placed into the card holder. This shall result in relay 1 being activated at the KYO Oneloc.

For this purpose, a timer is created in the setup, which executes a chain of events every 1.5 seconds to check for a card in front of the reader.

In this event chain, the system variable "access.reader[1].badge" is read and copied into a global variable. The event chain is aborted by a conditional jump if the value of the global variable does not match the format string "card=present\*".

If a card is present, the value of the system variable is trimmed by the script function 'df("")', and the transponder value is copied into a second global variable.

After a check of the transponder value, for example by a list, the second relay is switched for 2 seconds.

In this scenario, the relay of the machine is only activated after the second reading of the system variable containing a valid badge (the first reading reports card=new). This prevents the machine from being activated briefly during normal bookings.

You may access the described sample configuration at:

<https://www.datafox.de/download/Setup-RFID%20Cardholder.zip>

# Dauerlesen einer RFID Karte Continuous reading a RFID Card

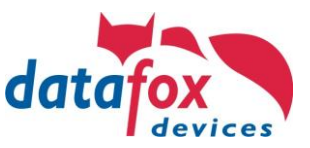

### Offline-Beispiel mit Display Geräten und IPC

Auch für Geräte mit Display oder IPC kann es Sinnvoll sein, eine RFID Karte Dauerhaft zu lesen.

Ein Beispiel wäre hier ein Tagungsraum, der quasi eine Belegung anzeigt solange eine RFID-Karte auf dem Gerät liegt.

Anhand des nachfolgenden Setups ist die Funktionsweise erklärt:

Schritt 1: Durch den Betriebsmodus ist die Taste F2 immer aktiv!

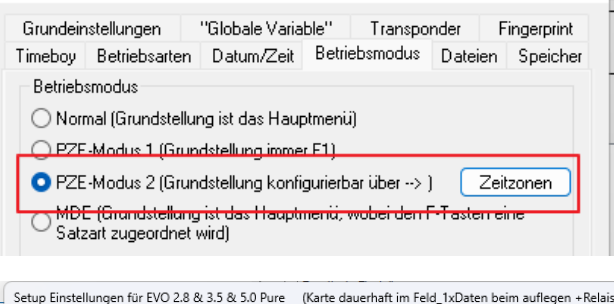

Datei Kommunikation Logdatei Display-Designer Handbuch EVO 2.8 & 3.5 & 5.0 Pure<br>中間 Datensatztabellen für Erfassung (Lesen) Kommen- / Gehen-Zeitzonen Fi-BEI Listentabellen für Datenauswahl (Schreibe Betriebsar Einfüren eller Externationen für Daten<br>Bedienung<br>E - - - FI - Kommen<br>E - - - FI - Kommen  $[F2]$ : Bedienfeld\_aktiv  $\vee$  $\mathbf{0}$  :  $\overline{0}$ Einfügen<br>zwischen Nicht newählt  $n:$  $\sqrt{ }$ E- = (F2) Bedienfeld\_aktiv  $\overline{1}$ Nicht gewählt Redienteld aktiv Löscher ъ весіептеіа\_аки∨<br>—т⊇<mark>і</mark>: Version<br>—т⊇<mark>і:</mark> Seriennummer Nicht gewähl n.  $\overline{1}$ THE ALISMAIS Nicht newählt  $0 - 0$ Info Drag&Drop EL Piasmolo<br>El Datum/Uhrzeit  $0:0$ -aar Datum/L<br>-aar Relais<br>-aar Timeron Nicht gewählt  $\begin{array}{|c|c|c|}\hline 0&1&0 \\\hline \end{array}$ Nicht gewähl English ZK-Daten

### Schritt 2: Warten auf die RFID-Karte:

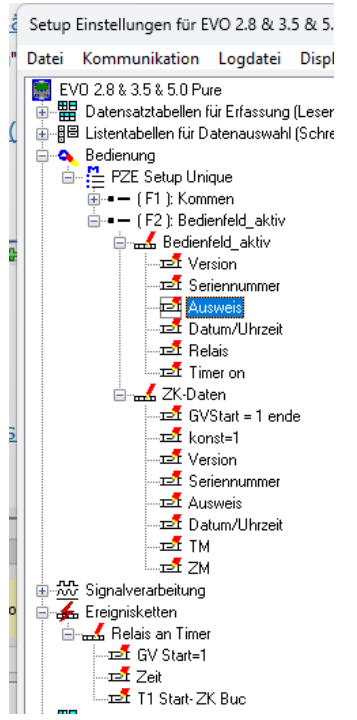

Wenn eine Karte gelesen wurde, wird ein Relais geschaltet was als Anzeige (Meldeleuchte "Raum Belegt" dienen kann.

Danach wird ein Timer gestartet. Dieser sorgt dafür, dass nur ein Buchungssatz Pro RFID-Nummer entsteht.

Der Datensatz wird hier in der nächsten Eingabekette erzeugt. Ein weiterer Datensatz wird durch das Setz einer GV=1 verhindert.

Der Timer wird immer wieder gestartet wenn eine Karte gelesen wird. Nimmt man nun die Karte aus dem Feld wird durch den ablaufenden Timer die GV wieder =0 gesetzt.

## Offline-Example for Display-Device and IPC

Also for devices with display or industrial PC it can be useful to read a RFID card permanently.

An example here would be a meeting room that virtually displays an occupancy as long as an RFID card is on the device.

The following setup explains how it works:

Step 1: Due to the operating mode, the F2 key is always active!

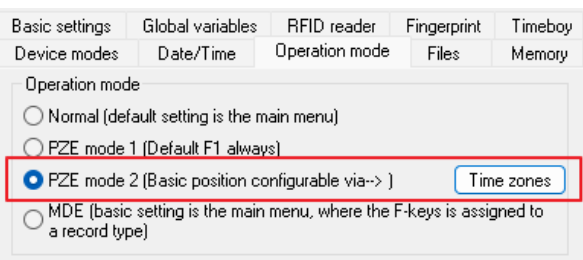

Setup settings for EVO 2.8 & 3.5 & 5.0 Pure (Karte dauerhaft im Feld\_1xDaten beim auflegen +Relais an\_3.5

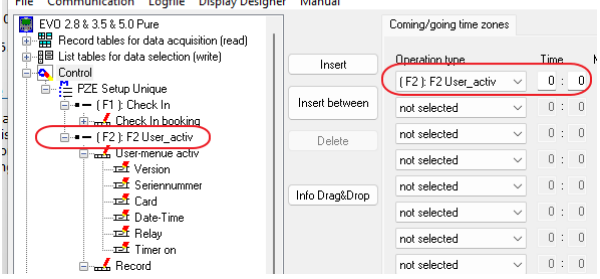

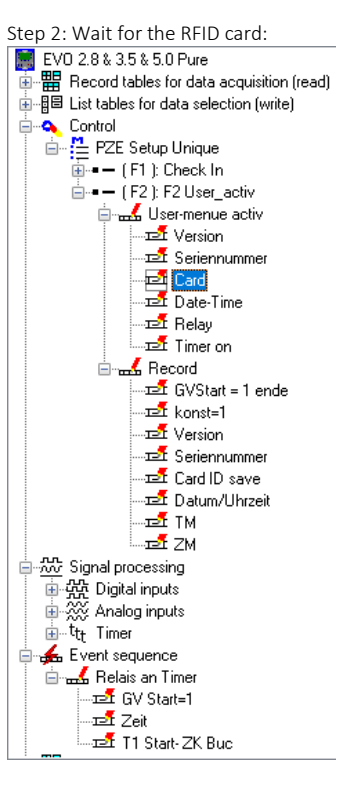

When a card has been read, a relay is switched which can serve as an indicator (signal lamp "Room occupied").

A timer is then started. This ensures that only one booking record per RFID number is created.

The data record is generated here in the next input chain. A further data record is prevented by setting a GV=1.

The timer is always restarted when a card is read. If the card is now removed from the field, the expiring timer sets the GV =0 again.

Hier unser Beispielsetup (ggf. für andere Geräte mit dem DatafoxStudioIV konvertieren):

[https://www.datafox.de/d67//unternehmen/downloads/informationsmaterial/informationsmaterial-evo-serie/Beispielsetup-](https://www.datafox.de/d67/unternehmen/downloads/informationsmaterial/informationsmaterial-evo-serie/Beispielsetup-Kartenhalter-Displaygeräte-IPC.zip)[Kartenhalter-Displaygeräte-IPC.zip](https://www.datafox.de/d67/unternehmen/downloads/informationsmaterial/informationsmaterial-evo-serie/Beispielsetup-Kartenhalter-Displaygeräte-IPC.zip)